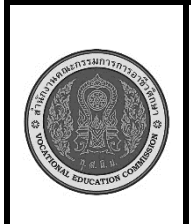

**สาขาวิชา :** เทคโนโลยีสารสนเทศ **ชื่อวิชา : โปรแกรมเชิงวัตถุเบื้องต้น รหัสวิชา : 20901-2203 งาน :** การเขียนโปรแกรม คำสั่ง do..while **ใบสั่งงานที่ 13 หน้าที่ แผ่นที่ : 1**

**คำสั่ง** จงเขียน โปรแกรมรับค่าตัวเลขจากผู้ใช้แล้วแสดงผลลัพธ์ของการยกกำลังสองของค่านั้น โดยใช้ลูป do...while. หลังจากแสดงผลลัพธ์ผู้ใช้จะถูกถามว่าต้องการดำเนินการต่อหรือไม่ (yes/no). ถ้าตอบ 'yes' โปรแกรม จะขอรับค่าตัวเลขใหม่และทำงานในลูปอีกครั้ง หากตอบ 'no' โปรแกรมจะสิ้นสุดการทำงาน

> Enter numbers: 5 The result of 5 squared is 25. Do you want to continue? (yes/no): yes Enter numbers: 3 The result of 3 squared is 9. Do you want to continue? (yes/no): no Program exits

# **ลำดับขั้นตอนการปฏิบัติงาน**

1. เตรียมเครื่องคอมพิวเตอร์

2. บันทึกไฟล์โปรแกรมภาษาจาวา ชื่อ Test13.java

3 import ชุดไลบรารี่ของคลาส Scanner

4.ประกาศคลาสชื่อ Test13

5.สร้างตัวแปรออบเจ็กต์ของคลาส Scanner ชื่อ kb รับข้อมูลจากแป้นพิมพ์

### 6.แสดงข้อความ "**Enter Number "**

7. กำหนดตัวแปร I ชนิดตัวเลขจำนวนเต็ม มีค่าเท่ากับ 0

8. วนลูปด้วย do..while ตรวจสอบค่าตัวแปรที่รับค่ามาจากแป้นพิมพ์มากกว่าค่า i หรือไม่ ถ้าเป็นจริงคือ มากกว่าจริง ให้แสดงข้อความ และทำการเพิ่มค่า i อีก 1 จนกว่าค่าที่รับมาจากแป้นพิมพ์น้อยกว่าค่า i จะออก จากลูป while

9. เขียนคำสั่งแสดงผล โดยนำตัวแปรมาเชื่อมต่อกันให้ได้ผลลัพธ์ตามที่กำหนด

10. คอมไพล์โปรแกรมโปรแกรม ถ้ามีข้อผิดพลาดต้องแก้ไขข้อผิดพลาด ที่เกิดขึ้น

11. รันโปรแกรมภาษาจาวา ผ่านโปรแกรม EditPlus

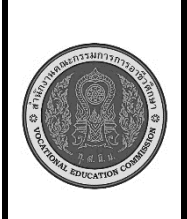

**สาขาวิชา :** เทคโนโลยีสารสนเทศ **ชื่อวิชา : โปรแกรมเชิงวัตถุเบื้องต้น รหัสวิชา : 20901-2203 งาน :** การเขียนโปรแกรม คำสั่ง do..while

**ใบสั่งงานที่ 13 แผ่นที่ : 1**

**หน้าที่**

12. ตรวจสอบความสำเร็จจากการแสดงผล

#### **เครื่องมือและอุปกรณ์**

- 1. เครื่องคอมพิวเตอร์
- 2. โปรแกรม Edit Plus
- 3. โปรแกรม JDK

## **ข้อควรระวัง**

- 1. การตั้งค่าโปรแกรม EditPlus ต้องตั้งค่าให้ถูกต้อง มิฉะนั้นจะคอมไพล์หรือรันไม่ได้
- 2. การตั้งค่าแสดงผลรันให้แสดงผ่านหน้าจอ dos เพราะต้องรับค่าจากแป้นพิมพ์

3. การพิมพ์คำสั่งโปรแกรมต้องพิมพ์ให้ถูกต้อง ตรวจสอบความถูกต้องให้ดี การพิมพ์คำสั่งผิดหรือพิมพ์ เครื่องหมายไม่ครบ จะทำให้เกิดข้อผิดพลาด

#### **ข้อเสนอแนะ**

- 1. วิเคราะห์ความต้องการของโจทย์คำสั่ง และสิ่งที่ต้องทำการตรวจสอบเงื่อนไข
- 2. ในขณะคอมไพล์โปรแกรม ควรอ่านข้อความที่ข้อผิดพลาด เพื่อตรวจสอบหาสาเหตุ
- 3. หากไม่สามารถแก้ไขข้อผิดพลาดได้ด้วยตัวเองให้ปรึกษาครูผู้สอน

# **เวลาในการปฏิบัติงาน**

15 นาที

### เกณฑ์การประเมินผล

คะแนนรวมตามแบบประเมินผลใบงาน ไม่ต่ำกว่าร้อยละ 80